## **راهنمای ایجاد** TP2L VPN **جهت اتصال به اینترنت از طریق تلفن همراه**

## **سیستم عامل ios**

## روش اتصال از طریق وایرلس )WiFi )

ابتدا وایرلس تلفن همراه خود را روشــن نموده و به Asnrukh Wifi با گذرواژه www.AsnRukH.ac.ir )به حروف کوچک و بزرگ دقت نمائید( و یا با اسکن بارکد زیر متصل شوید.

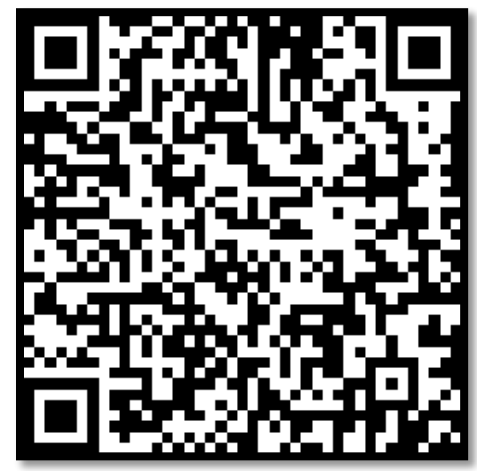

<mark>1-</mark> ابتدا وارد تنضــیمات <mark>Setting</mark> شـــده و در این مرحله به قســـمت General بروید. بعد از آن روی

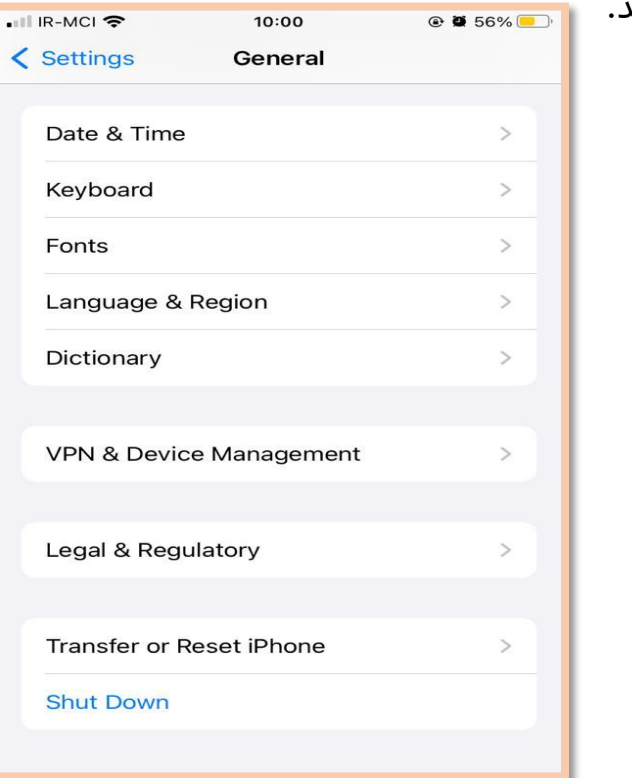

گزینهی <mark>VPN & Device Management کلیک نمائید</mark>

<mark>تهیه و تنظیم:</mark> مهدی عامریون (کارشناس مسئول مدیریت امور پژوهشی و فناوری)

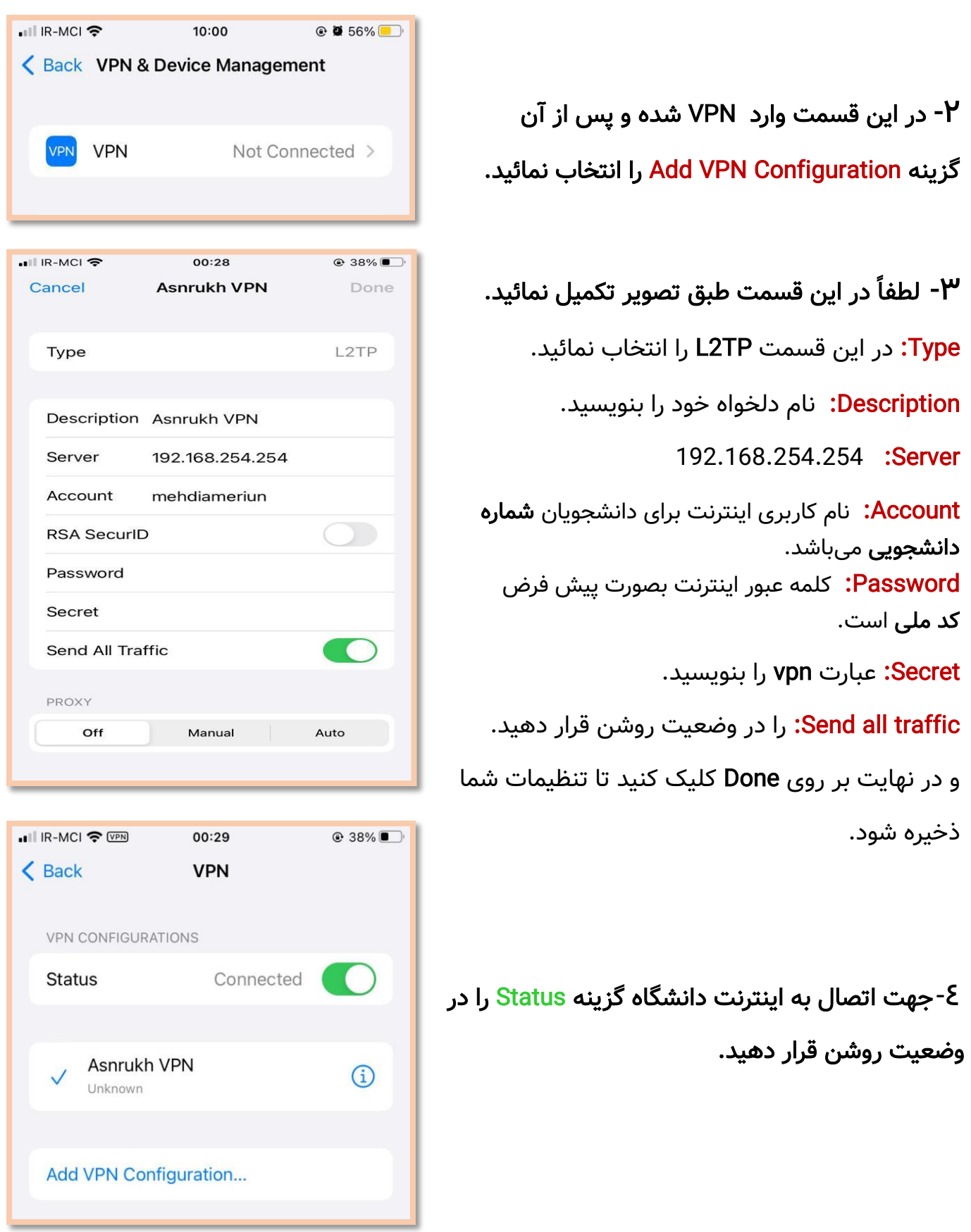

**تهیه و تنظیم:** مهدی عامریون (کارشناس مسئول مدیریت امور پژوهشی و فناوری)